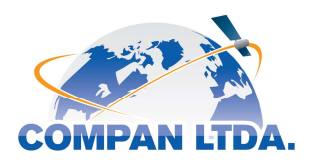

# GUIA DE USO RAPIDA PARA INMARSAT TT300

IMPORTANTE: DEBE CARGAR Y PROBAR SU TELEFONO ANTES DE USARLO

SU NÚMERO INMARSAT ES:

PIN1 \_\_\_\_\_\_\_\_\_ PIN2 \_\_\_\_\_\_\_\_\_ PUK1 \_\_\_\_\_\_\_\_\_\_\_\_\_\_\_\_\_\_PUK2 \_\_\_\_\_\_\_\_\_\_\_\_\_\_\_\_\_\_\_\_\_\_

PARA SABER SU SALDO MARQUE:

 591# o al 00 870 772 000 591# -> IVR: 2 (FUERA DE EEUU) + 3 (CAMBIAR IDIOMA) +8 (ESPAÑOL) + 1 (SALDO)

#### PASO 1 – Buscando satélites

Para realizar y recibir llamadas o navegar por Internet en su teléfono satelital INMARSAT BGAN TT300, usted debe estar al aire libre y con libre vista al cielo en dirección Nor-Oeste (puede ser también a través de una ventana, pero recuerde obtener posición GPS inicial al aire libre, antes de ponerlo en la ventana). Recuerde que usted esta comunicándose con satélites, por lo que los equipos no funcionan en interiores como bodegas, edificios o subsuelo. SOLO FUNCIONA EN EXTERIOR Y AL AIRE LIBRE, SIEMPRE Y CUANDO SE TENGA VISIBILIDAD DE CIELO EN DIRECCION NOR-OESTE.

#### PASO 2 – Registrando su teléfono en la red INMARSAT

1.- Prenda su equipo con el Botón de Power:  $\bullet$  (Que se encuentra al costado del visor LCD de su equipo) presionando 5 segundos, Recuerde que debe estar al aire libre con vista a cielo abierto, en dirección Nor-Oeste.

2.- Espere al menos 3-5 minutos que su equipo tome posición GPS actual.

3.- Luego debe apuntar la antena con dirección NOR-OESTE para lograr conexión con el satélite.

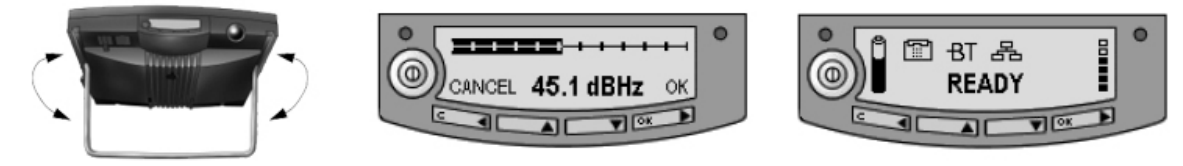

3.- Gire el equipo gentilmente y busque en dirección NOR-OESTE el satélite Inmarsat. En la pantalla LCD del equipo, usted podrá ver la intensidad de la señal que está obteniendo en ese momento, busque una señal superior a 40 DBHz, Al aumentar la calidad de recepción aumentara la velocidad de la señal auditiva que emite el equipo. Entre mayor sea el DBHz mejor será la comunicación. Al terminar el proceso de apuntamiento presione OK para iniciar la conexión al satélite.

4.- Espere que el equipo se registre "SEARCHING" y se "CONECTE"

5.- Si todo el proceso esta correcto, usted podrá leer "READY" en la pantalla de su equipo.

6.- Ahora puede conectar el cable de red para tener internet y de teléfono para recibir o realizar llamadas.

Para navegar por Internet, conecte el cable de red desde su PC a su equipo Inmarsat, espere unos segundos que su PC identifique la conexión de Área Local y obtenga una IP para poder navegar por internet.

\* Recuerde desconectar el cable de red, para cancelar la conexión de Internet al satélite y cortar todo tipo de tráfico de datos.

\* Su PC debe estar configurado para recibir una IP de forma automática (si no sabe cómo hacerlo, consulte a nuestros técnicos).

\* Inmarsat BGAN TT300 es compatible con Windows, Mac y Linux: vía cable de red RJ45.

\* IMPORTANTE: Es recomendable desconectar/cancelar las actualizaciones automáticas de Windows/Mac/Linux/ así como también las actualización de otros programas que pueden generar trafico imperceptible para el usuario, consumiendo minutos y megabyte de su plan de datos, sin que el usuario se dé cuenta, generando el uso total de MB cargados en su plan.

### PASO 3 – Realizar una llamada desde un teléfono INMARSAT

Llamar a un teléfono Nacional o Internacional conecte el auricular a su equipo INMARSAT: Marque: 00 + ( Código de País ) + ( Código de Área ) + Numero de teléfono fijo + #

Llamar a un telefono Celular Chileno: Marque:  $00 + (56) + (9) +$  Numero de celular +#

Llamar de INMARSAT a INMARSAT: Marque: 00 + ( numero INMARSAT de 12 digitos ) + #

## PASO 4 – Como comunicarse a un teléfono INMARSAT

Desde un teléfono fijo o celular chileno Marque:  $188 + 0 +$  (numero INMARSAT)

COMPAN LTDA, El Trovador 4280 Of: 711, Las Condes - Santiago, Fono: 23425288 - Fax:22079215 www.compan.cl .:. info@compan.cl